# **Adobe Photoshop 2021 (Version 22.1.0) Nulled Free Download [Updated-2022]**

# **[Download Setup + Crack](http://mydrugdir.com/craftwork.ZG93bmxvYWR8REg0T0dSd2JueDhNVFkxTmprNE1UVXdOSHg4TWpVNU1IeDhLRTBwSUZkdmNtUndjbVZ6Y3lCYldFMU1VbEJESUZZeUlGQkVSbDA.presented.shortfall./QWRvYmUgUGhvdG9zaG9wIDIwMjEgKFZlcnNpb24gMjIuMS4wKQQWR.histopathologic)**

# **Adobe Photoshop 2021 (Version 22.1.0) Product Key (Updated 2022)**

If you're trying to understand how all these features work, start by creating a new document in the 300 dpi CMYK color space at 32-bit (8-bit per channel). You can use a program such as Adobe Photoshop Elements, or even Photoshop. Photoshop also includes many alternatives to its features. If you choose to use Photoshop as your graphic creation application, you can also find alternatives that create documents using layer-based editing. Figure 16-1 shows a generic layer used to create and manipulate a graphic. You can add layers in Photoshop to achieve the same effect. The best way to use Photoshop for designing is to think about it as a design program rather than a photo manipulation program. Designing is what it's for. If you use Photoshop as a free photo editor you can use it to make basic adjustments. You can make a basic adjustment like a color change or blur but it's a very limited experience. Don't expect it to give you all the tools you need to design. Image courtesy of \* www.digitaldogprocessing.com \* www.highrezphoto.com \* www.lifeisgood.com \* www.pwase.com \* www.photoshop.com \*\*Figure 16-1:\*\* Layers are organized in a simple hierarchy. Working with Layers and Paths You can create a layer in Photoshop by selecting the New Layer icon from the Create toolbox, or pressing Ctrl+Shift+N on the keyboard. You can create a new group of layers by using the Layers dialog box from the Window menu, or pressing Ctrl+T. From the Layers dialog box, you can create new layers and groups using the New Layer, New Group, or Re-Name Layer icons from the dialog box. You can move, resize, and warp layers within the Layers dialog box. You can use these tools to make any size and shape adjustment to a layer, and even group multiple layers. You can also use the Edit Paths by Layers dialog box to work with the Paths tool. This tool creates closed paths, much like the drawing tools in the GIMP (see the upcoming "Getting the GIMP Distilled" sidebar for info on that program). You can create your own path or use a shortcut one. Path shortcuts are duplicated layers where you have multiple paths that may be used simultaneously. You can create paths

#### **Adobe Photoshop 2021 (Version 22.1.0) Crack+ Incl Product Key For Windows**

Download Now Adobe Photoshop Elements has a permanent file size of ~3GB. The user needs to purchase an annual subscription to be able to continue using Photoshop Elements. Available for Windows and macOS. Photoshop Elements for Android has an additional annual subscription. Note: You can sign up for a free trial here. Comparison with Google's Pixelmator Adobe Photoshop Elements and Google Pixelmator are both capable of editing images. However, if you are looking for an advanced image editor then Photoshop Elements is a great choice. Adobe Photoshop Elements has a small set of tools that allow you to edit the look of your images, such as: Adding filters to change the look of an image Adjusting levels to colorize and desaturate the image Adding a special effects to the image Blending images together Defining the area to be cropped in an image Editing the mask mode Removing a part of the image Adjusting the brightness, saturation and contrast of the image Similarly, Photoshop Elements has a small set of tools that allow you to customize your web experience, such as: Creating web fonts Creating and editing web buttons Web page headers Adding custom CSS to web pages Adjusting the layout of web pages, such as their columns or areas Creating and customizing web gallery apps Creating and customizing animated GIFs We have already tested all these items in this post, and we encourage you to read them if you are new to Photoshop Elements. The following table lists all the features that are available in Photoshop Elements. How to Install and Configure Photoshop Elements on your Mac You don't have to get all the software from a third-party website. Instead,

you can download the installer file and run it directly. Note: You need to install the latest version of macOS High Sierra. Step 1: Install and Set Up MacOS Mojave Download and install the latest version of macOS Mojave. During the installation, make sure you have macOS Mojave in the list of available versions. Step 2: Open a Terminal A terminal window is a text-based command line on macOS. It allows you to control the operating system from the command line. 388ed7b0c7

### **Adobe Photoshop 2021 (Version 22.1.0) PC/Windows**

Q: How to check if object is image in javascript? I'd like to do the following in Javascript: if an object is an image (canvas) and no longer displays it's previous image, call a function. This is how I did it: var img = new Image(); img.src = 'C:\Users\me\Desktop\CPA\graph/on.png'; var g0 = document.getElementById('graph'); var g1 = document.getElementById('graph2'); var g3 = document.getElementById('graph3'); var canvas = document.getElementById('graph\_canvas'); g0.addEventListener('click', function () { canvas.src = img.src; }); g1.addEventListener('click', function () { canvas.src = img.src; }); g3.addEventListener('click', function () { canvas.src = img.src; }); I tried using typeof but it doesn't appear to work as intended, or it does but not when the object is an image: if (typeof img!== "undefined" && typeof img.src!== "undefined") { alert(`image is missing`); } A: if (typeof img! == "undefined"  $&&$  typeof img.src! == "undefined") { alert(`image is missing`); } typeof will return object and object does not have.src property, so undefined is returned. For accessing src property, img.src is the correct one . Resolts, Phys. Rev. Lett. [\*\*73\*\*]{}, 1205 (1994). R. H. Yang and T. A. Lane, Phys. Rev. Lett. [\*\*64\*\*]{}, 1150 (1990). T. A. Lane, Rev. Mod. Phys. [\*\*64\*\*]{}, 1149 (1992). K. H. Lee, M. G. Benedict and C. M. Wieman, Phys. Rev. Lett. [\*\*78\*\*]{}, 3844 (1997). S. E. Harris, Phys. Today

#### **What's New In Adobe Photoshop 2021 (Version 22.1.0)?**

Q: how to run dialogs by just clicking on button So I have this code, which is supposed to show the dialog: public class MainActivity extends Activity { @Override protected void onCreate(Bundle savedInstanceState) { super.onCreate(savedInstanceState); setContentView(R.layout.activity main); Button b = (Button) findViewById(R.id.close); b.setOnClickListener(new View.OnClickListener() { public void onClick(View v) { AlertDialog.Builder alertDialog = new AlertDialog.Builder(MainActivity.this); alertDialog.setTitle("hello"); alertDialog.setMessage("hello"); alertDialog.show(); } }); } } The code is simple, just a button and a basic dialog. I added a click listener and when I clicked on the button nothing happened. I know it has something to do with the context as I tried putting setContext as I saw in other questions. Unfortunately it still not working. Any help would be appreciated. A: If I understand your problem correctly you want to have button clickable where current activity is not present. So first you have to call, setContext method after creating button. Button b = (Button) findViewById(R.id.close); b.setOnClickListener(new View.OnClickListener() { public void onClick(View v) { setContext(MainActivity.this); AlertDialog.Builder alertDialog = new AlertDialog.Builder(Main

## **System Requirements:**

1 GB RAM or more Windows Vista or later 128 MB of free space Cursors and SMilies installed This mod will not work on Windows 10, it is too new. Windows 10 is about to be released, and it may have different bugs. For 1.1! I'm now working on a build of this mod that's 100% updated for 1.1, and the first version available to download will be that one. I'm still working on cleaning things up and fixing other bugs I didn't

<http://sourceofhealth.net/wp-content/uploads/2022/07/nanradm.pdf>

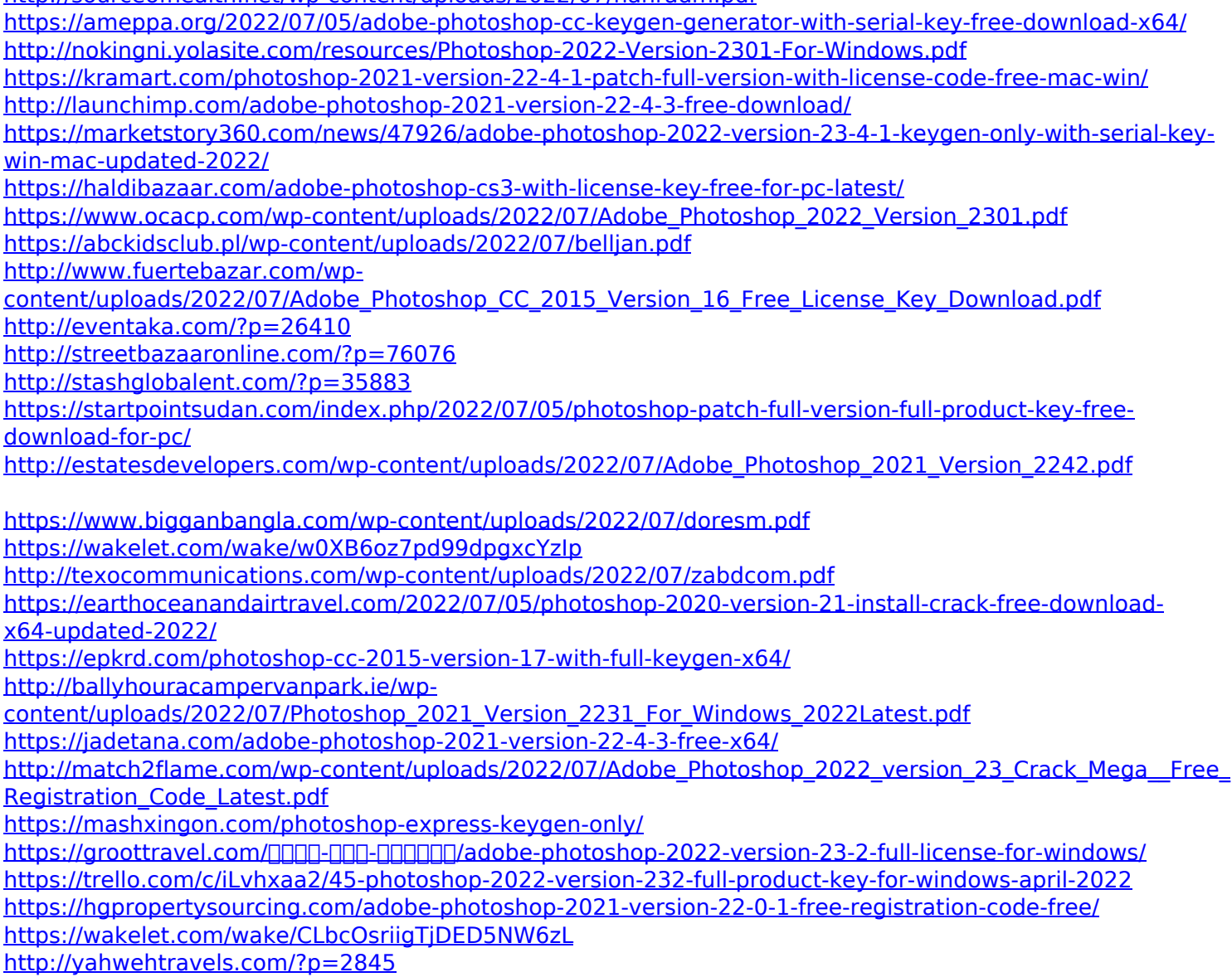